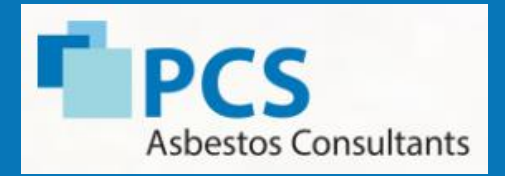

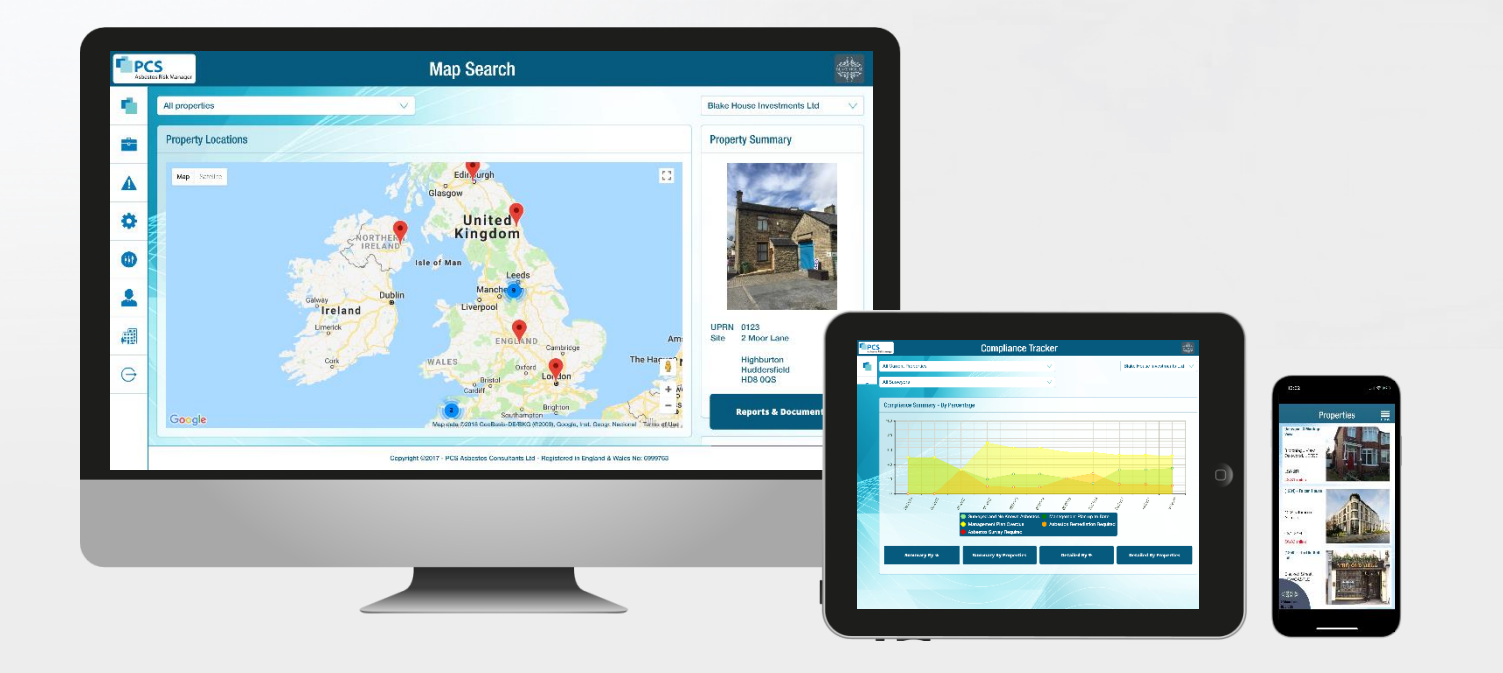

### **PCS Risk Manager website and IOS / Android Apps**

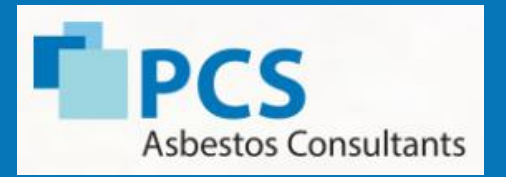

**GPS Location Identifier Closest Properties To The User Displayed**

**Encrypted Password Security**

**Interactive Site Sketches**

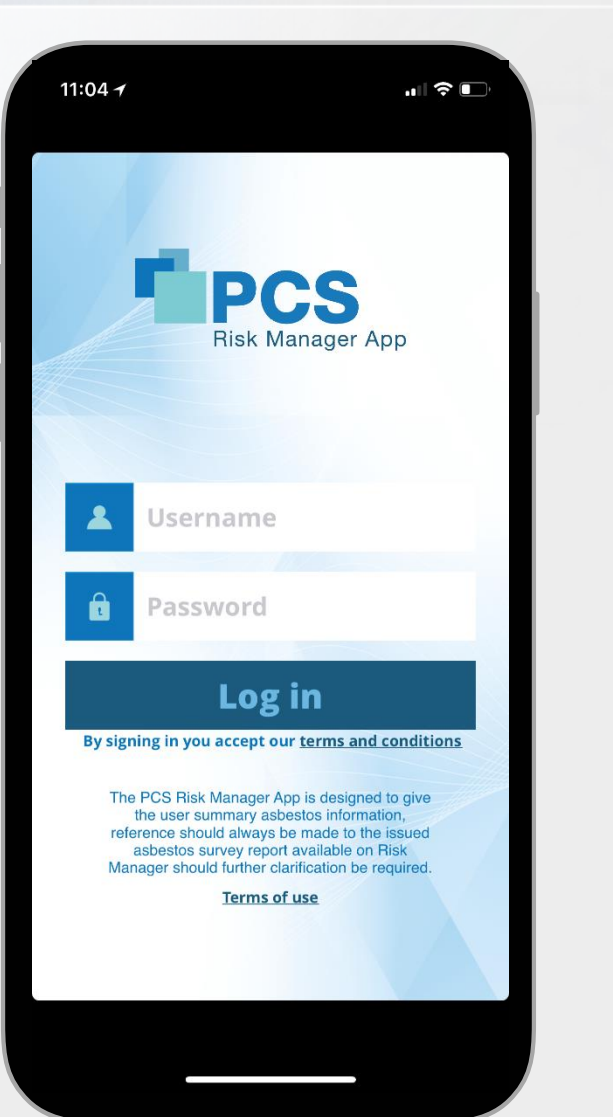

**Easy To Use Asbestos Register**

**Report An Issue Functionality**

**Works on iPhone and Android devices**

**User Interaction Recorded in Audit Trail With GPS Coordinates**

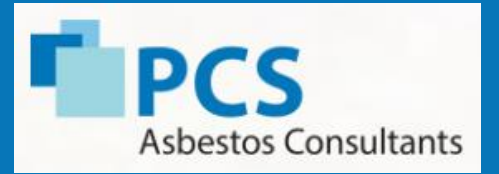

### Fingerprint recognition

The App is accessed using fingerprint technology built into the phones thus negating the possibility of users forgetting their passwords or locking their accounts and not being able to access the asbestos information.

Face recognition can also be used on iPhone X devices.

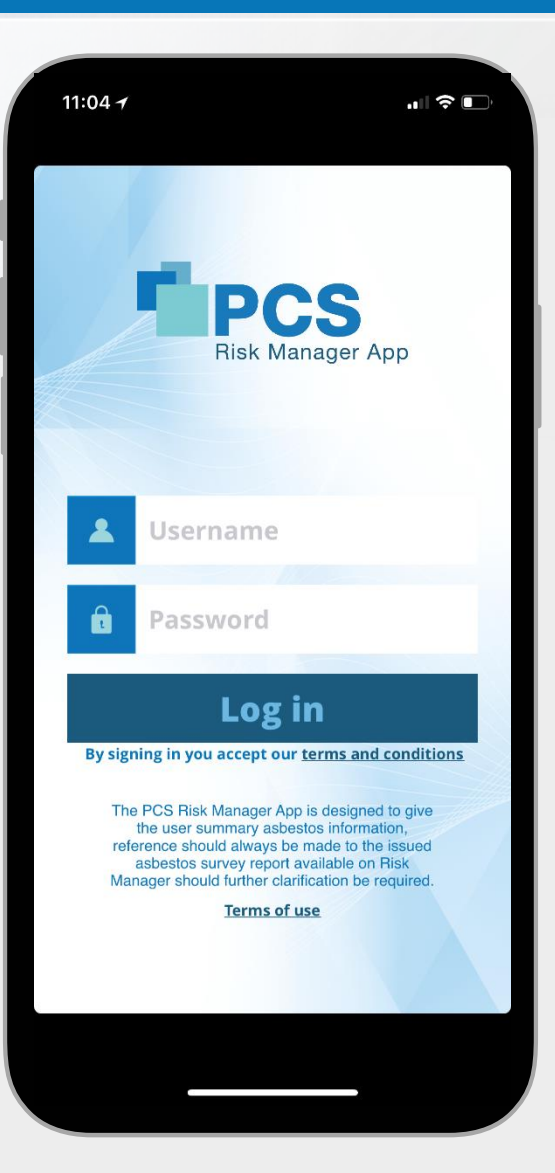

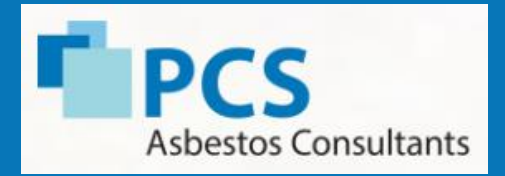

### GPS location identifiers

The GPS location identifier will prompt the user to view the asbestos data as he/she approaches the site they are about to access and will send a notification to their phone.

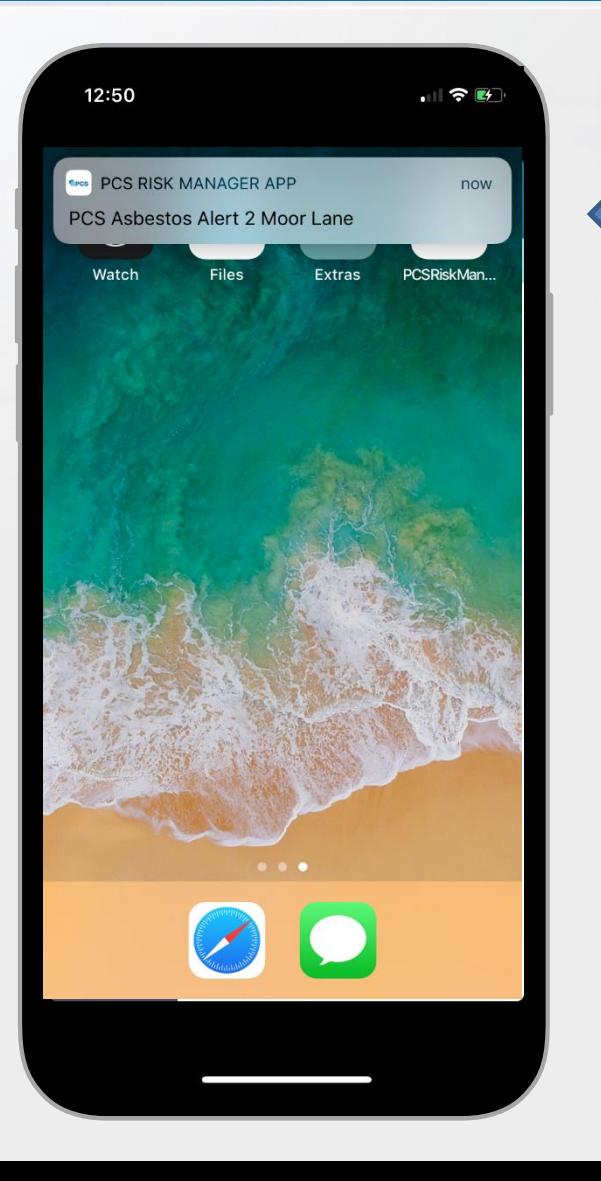

### PUSH NOTICE

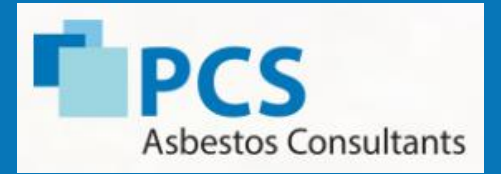

GPS location identifiers

Properties will be display in order or proximity to your location

Search functionality using pub number or any part of the address

Red surround identifies a site which requires remedial works

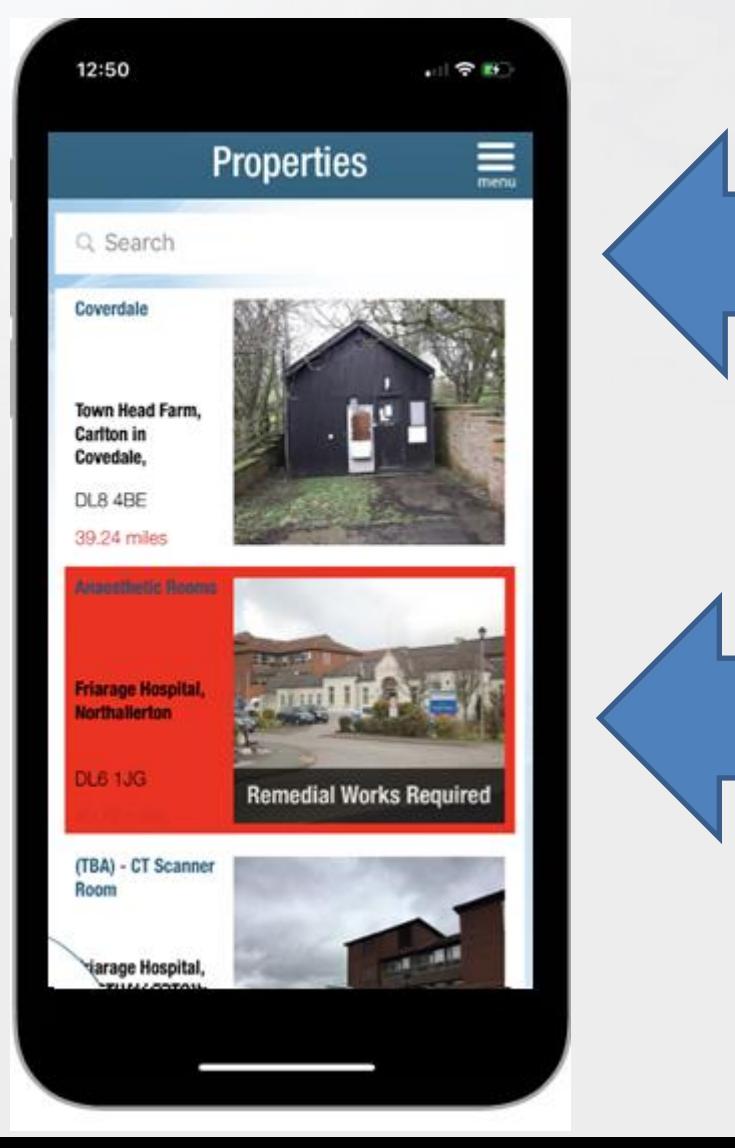

### SEARCH FUNCTION

### REMEDIAL WORKS

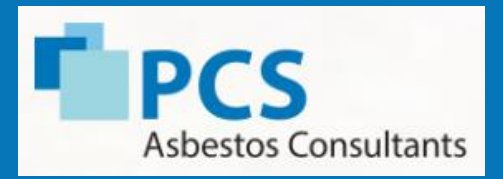

### Interactive site sketches

Interactive site sketches provide a more intuitive method for a site operative to access the asbestos data and ensures that a technical document does not have to be reviewed.

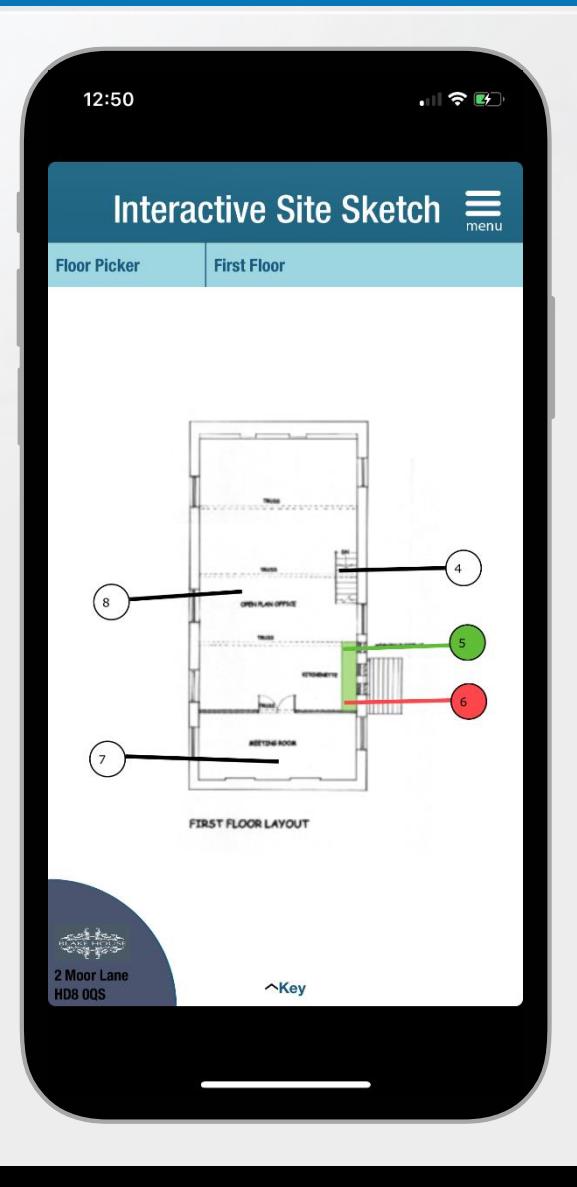

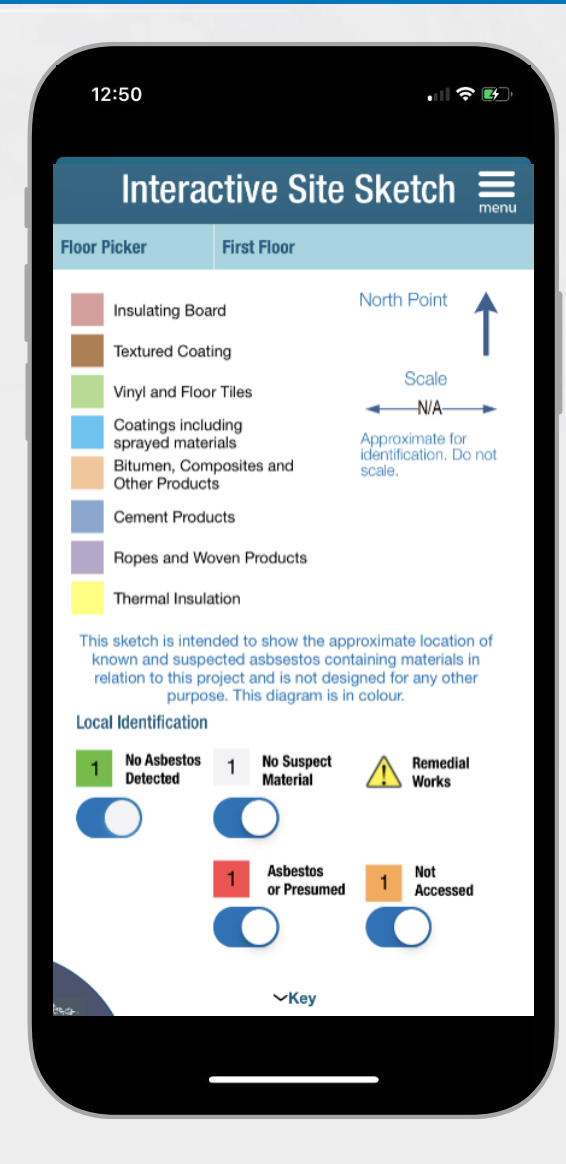

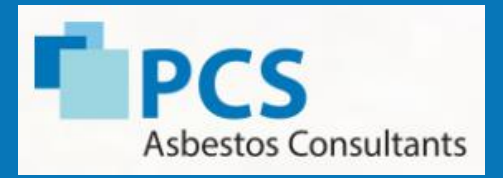

### Interactive site sketches

Click on the location identifier to review the inspection record and information and review up to four pictures of the inspection record

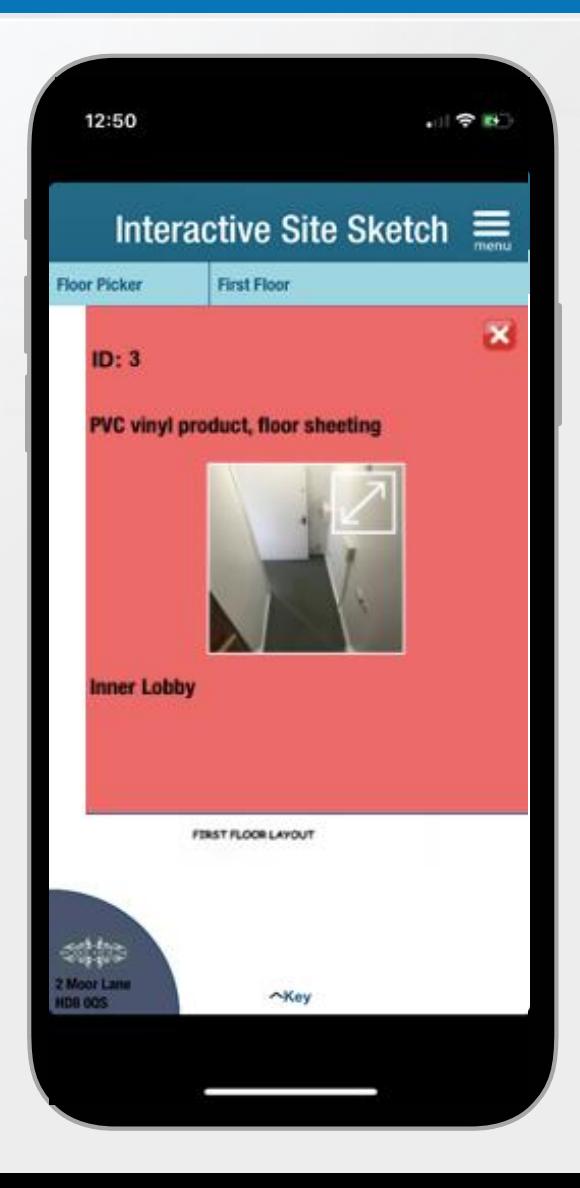

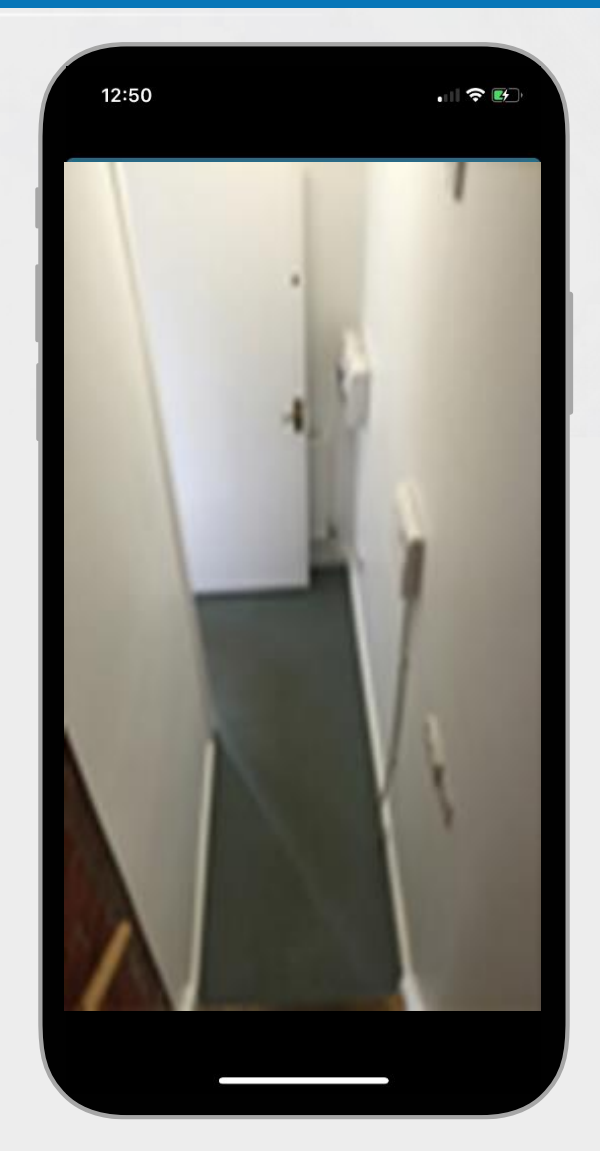

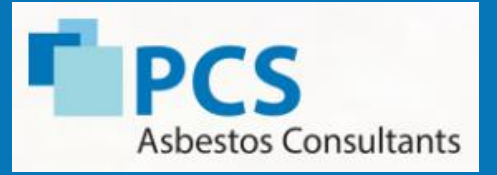

### Asbestos register

The asbestos register displays to the user all the rooms and areas that have been surveyed and an easy to use colour coded key of the status of each inspection:

- No suspect material seen
- No asbestos detected sample
- No access
- Asbestos containing material found

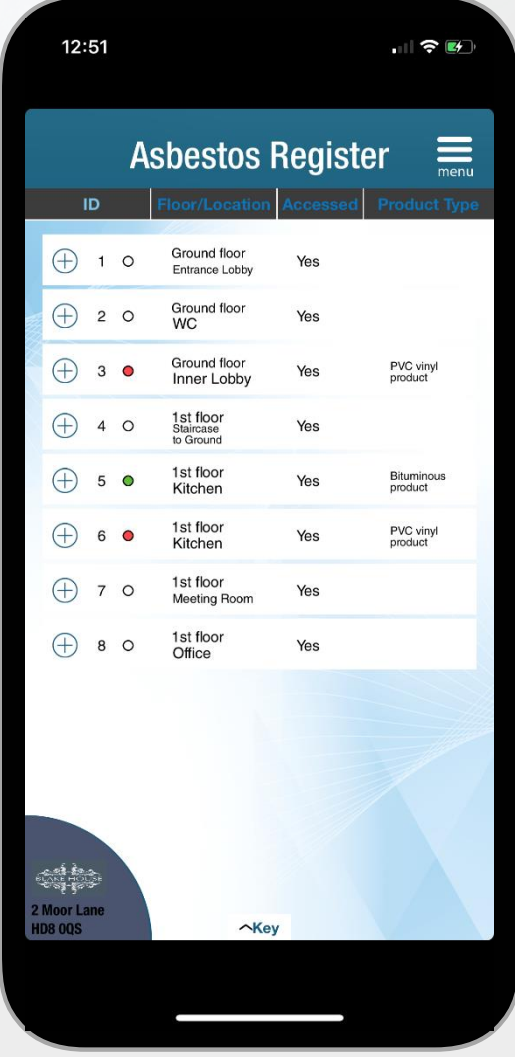

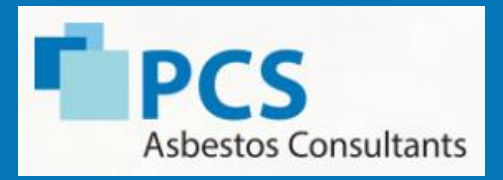

### Report asbestos issue

"Report an issue" function allows the user to send a picture of an issue and message to the PCS technical team with any asbestos queries therefore speeding up communication

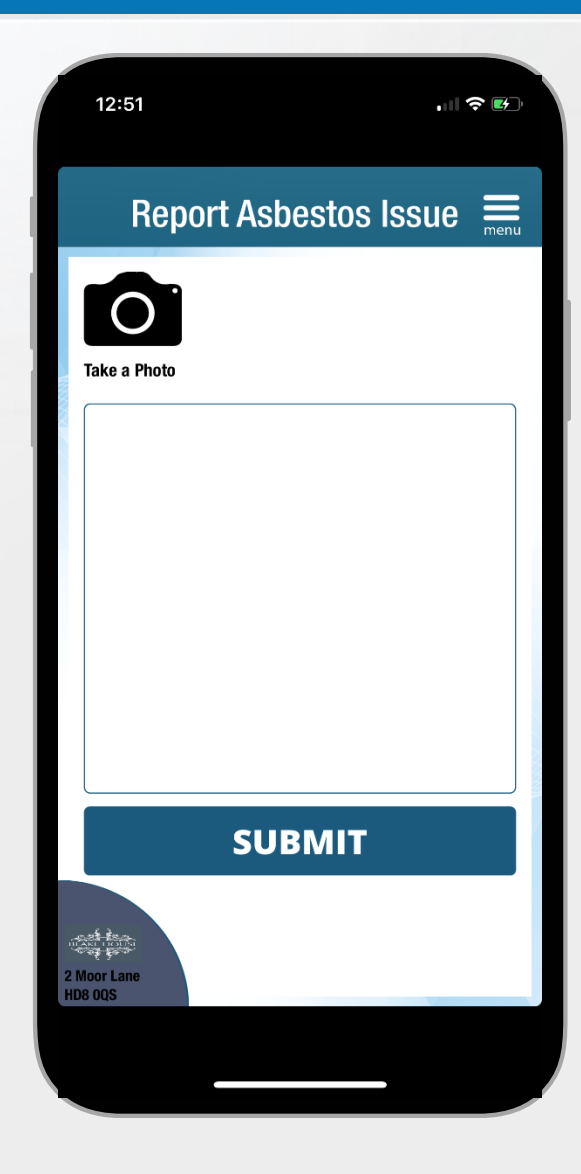

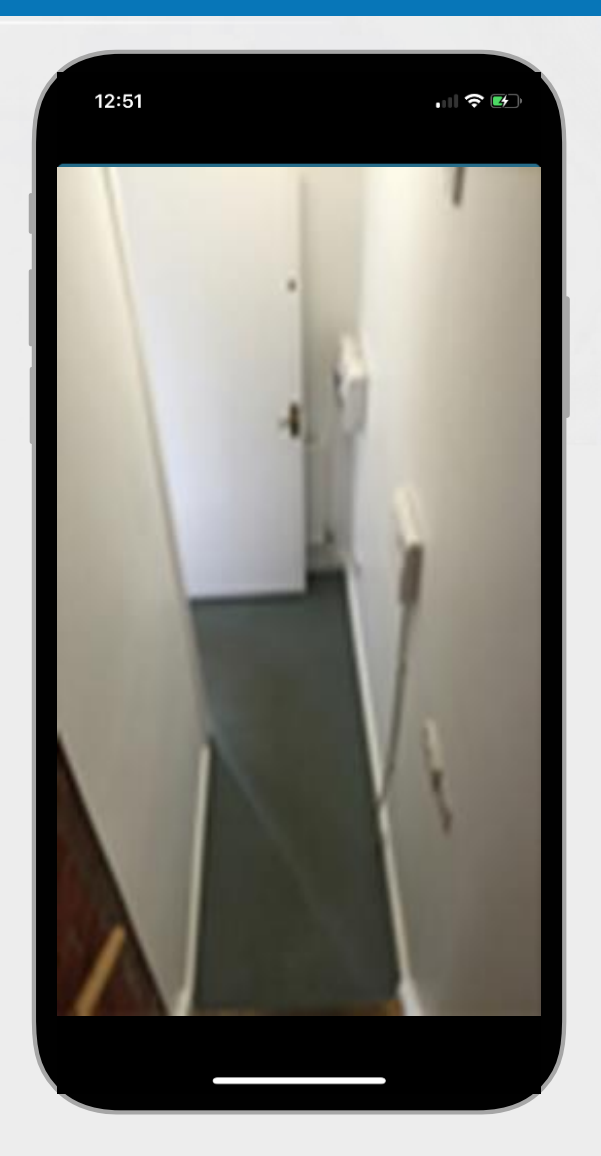

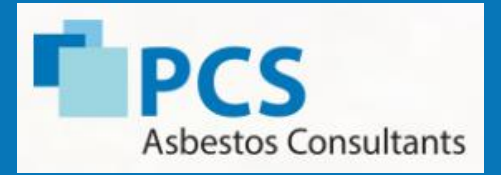

### Getting help

"Help" function allows the site operative to call PCS directly for technical advice.

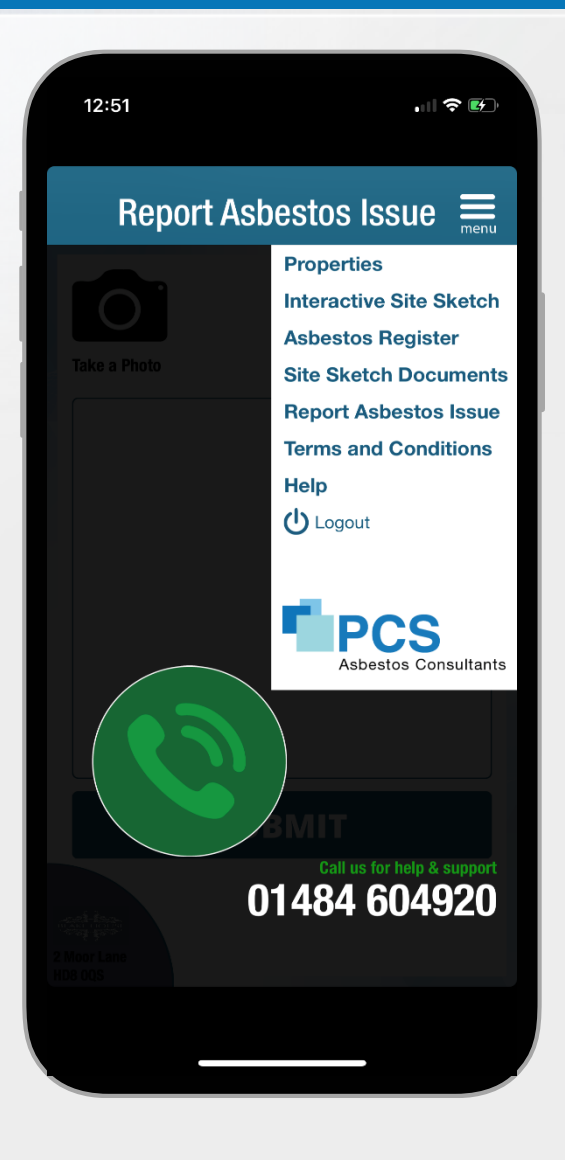

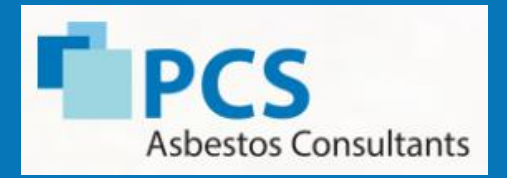

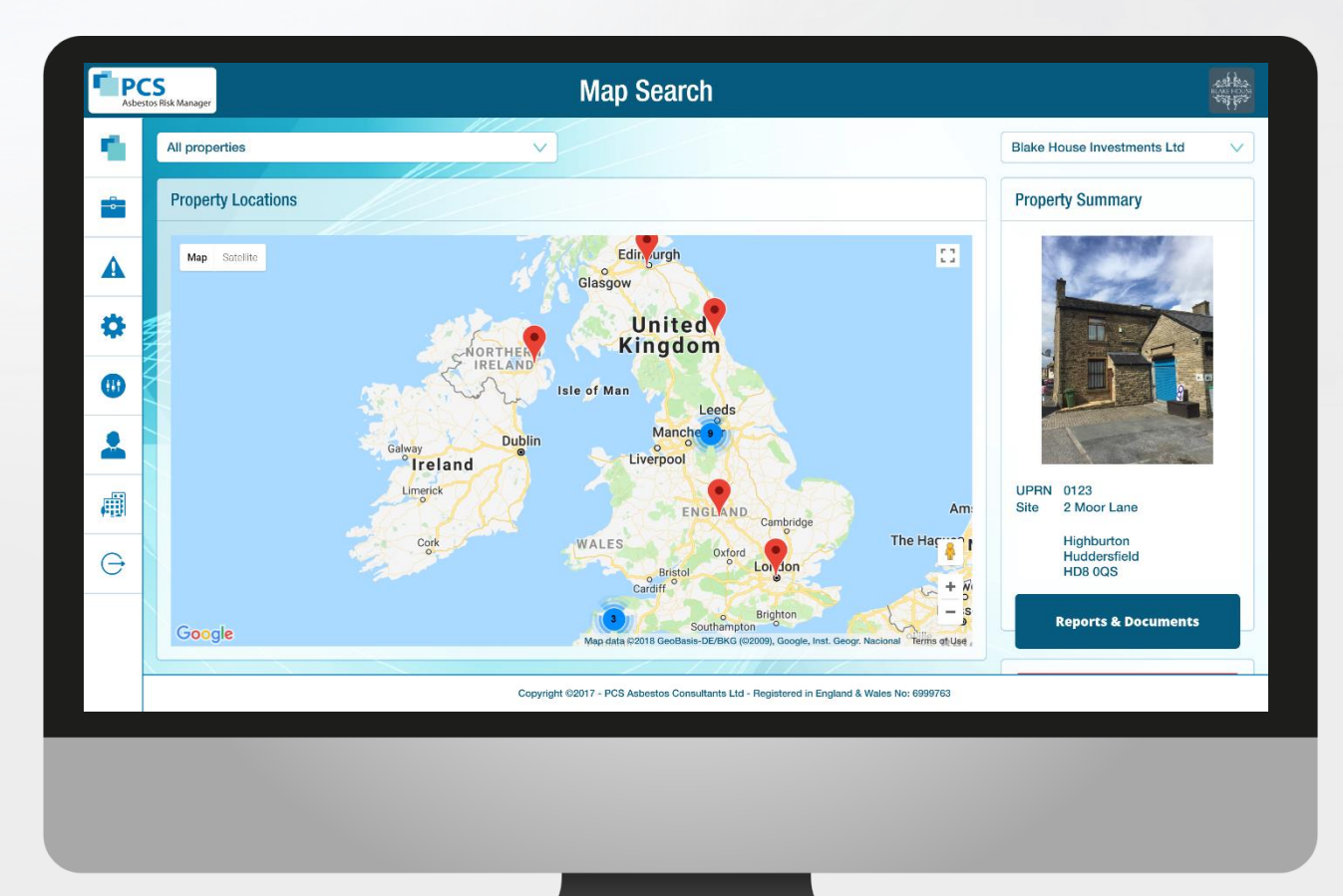

The system has three main function areas:

- ❑ Asbestos Records
- ❑ Management Reporting
- ❑ Client Control Panel

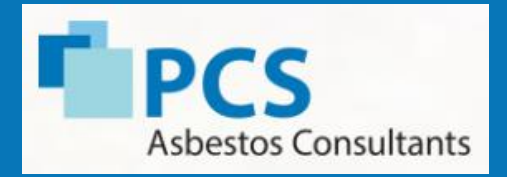

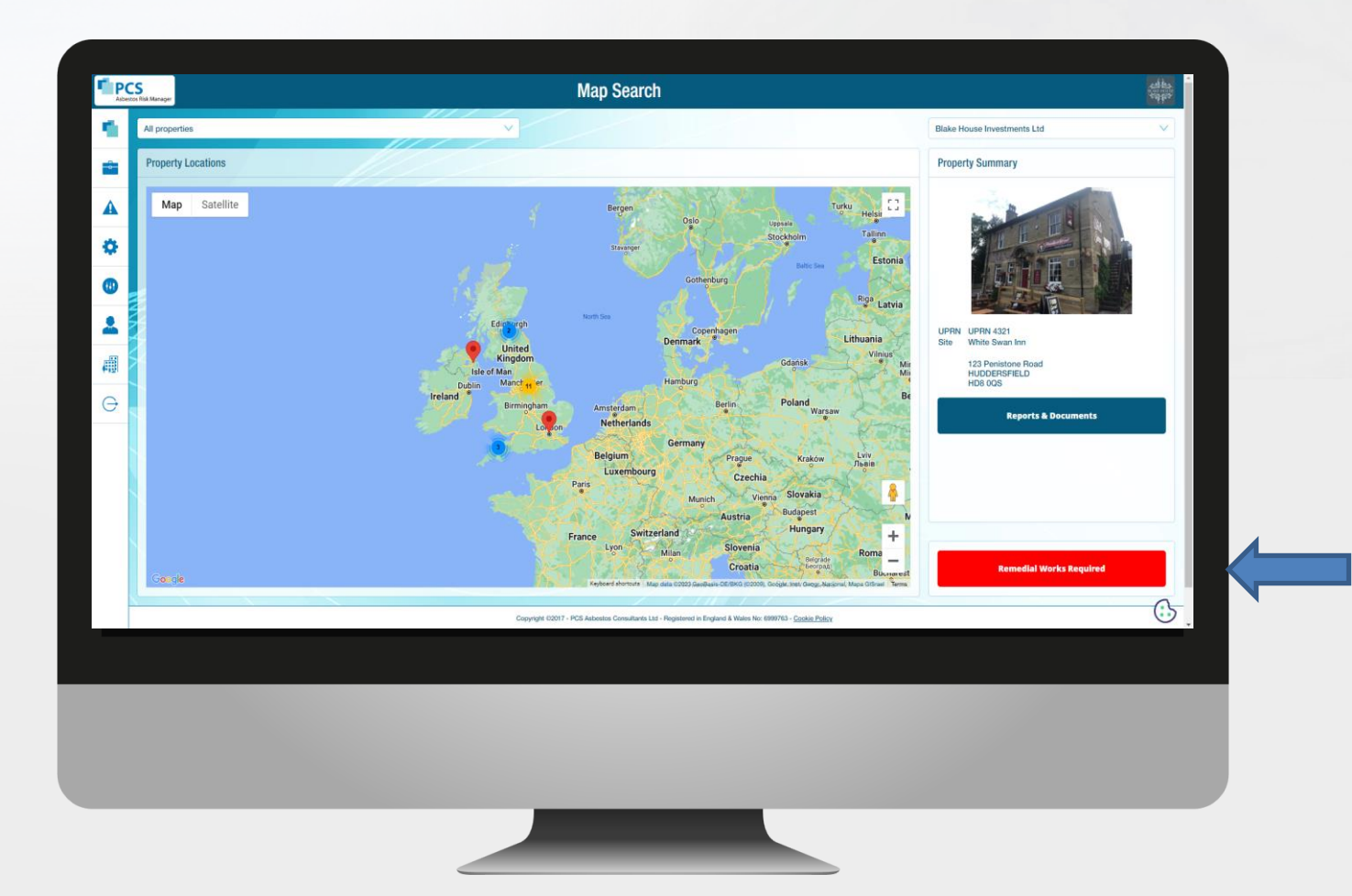

#### Remedial Works Required

❑ Lists all sites with asbestos remediation

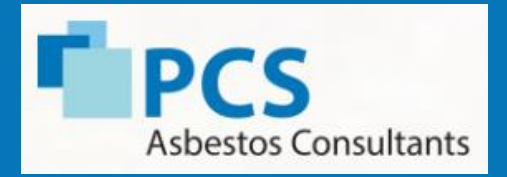

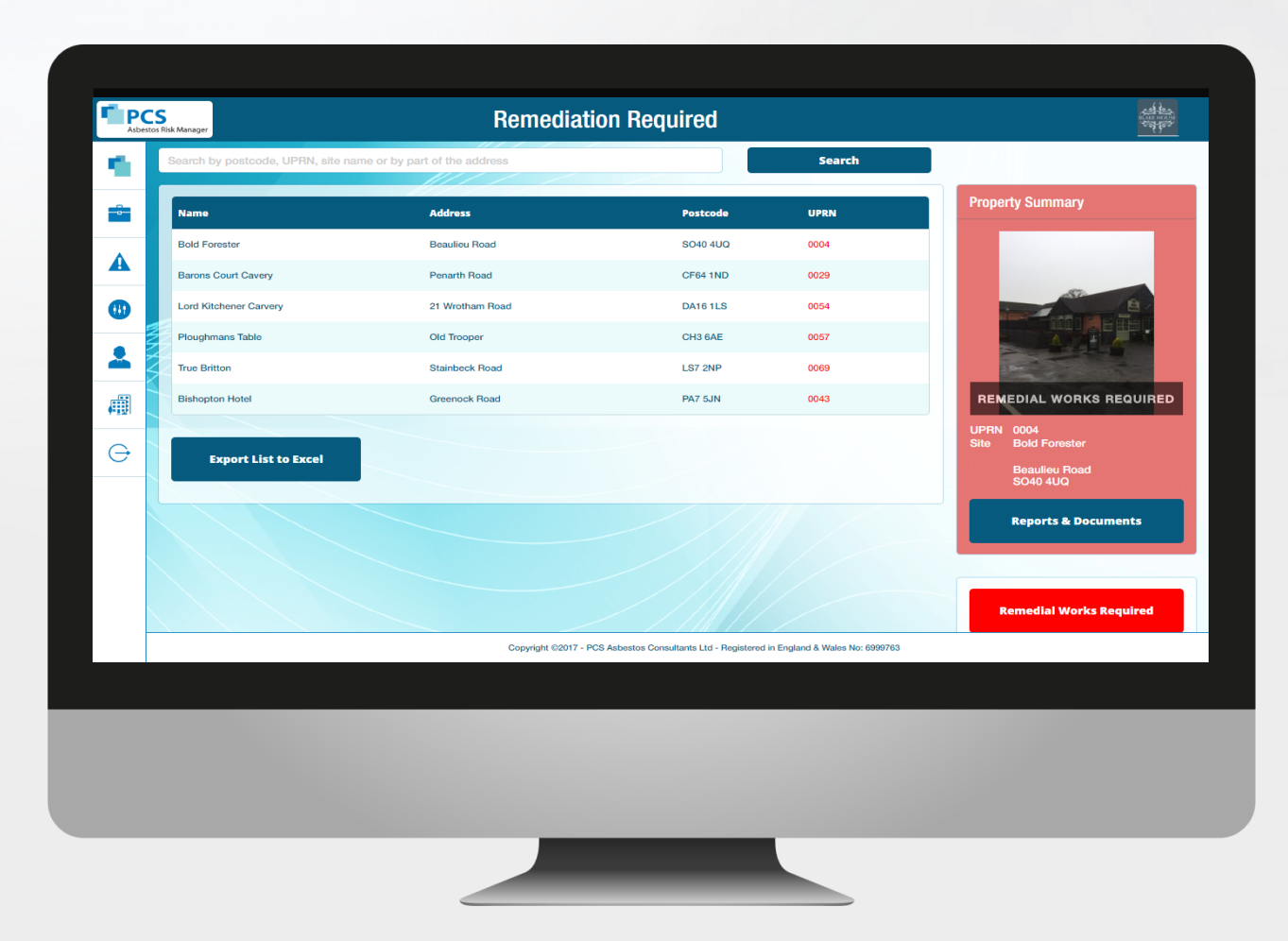

#### Remedial Works Required

❑ List of sites can be exported into clients FM system to be highlighted on work orders

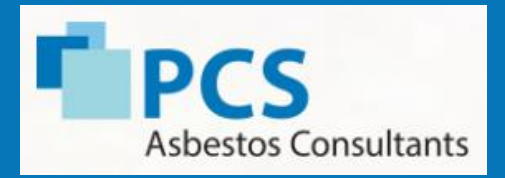

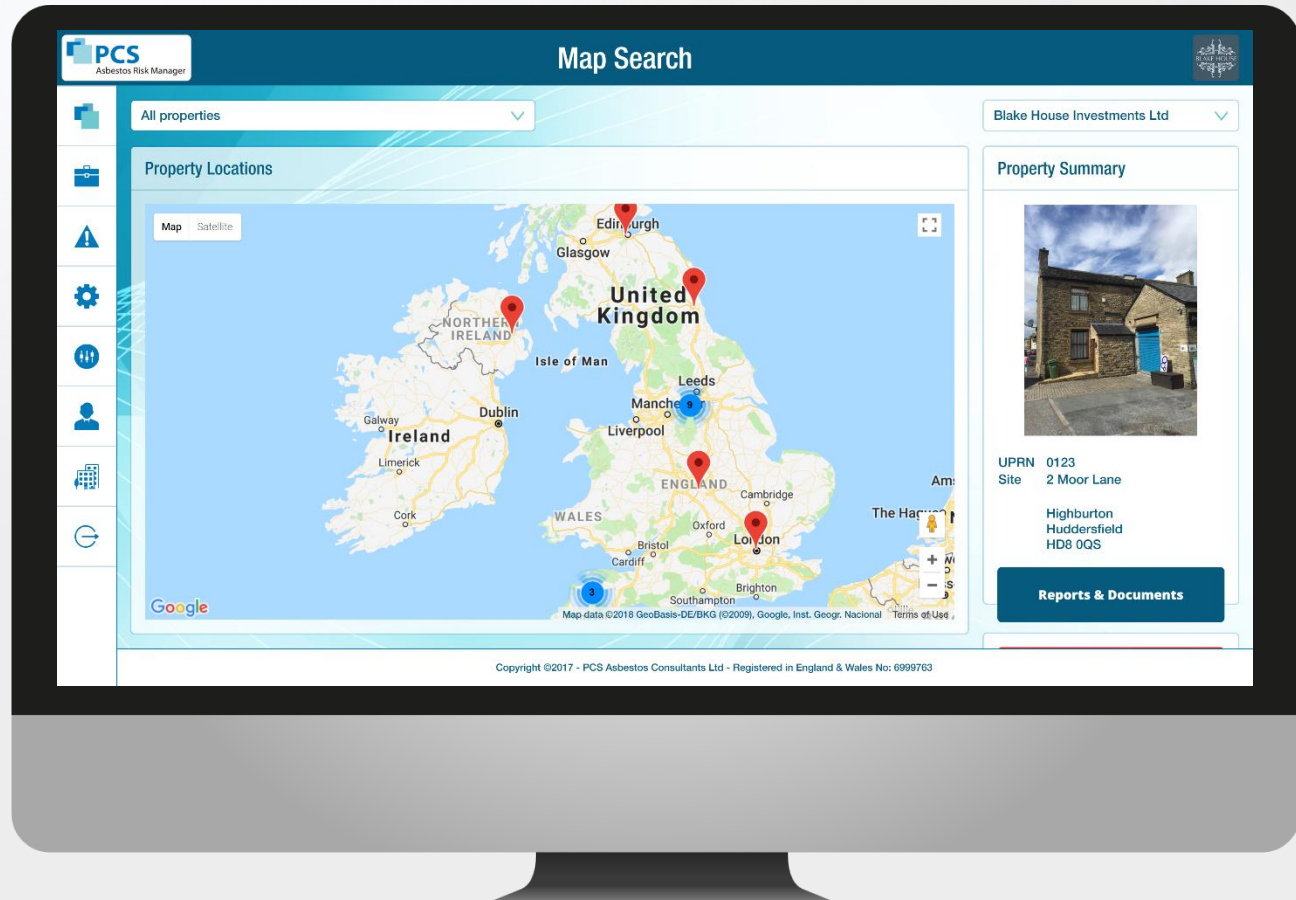

#### Accessing records using the map

- ❑ Select the property by clicking on a pin on the map.
- ❑ Access the asbestos records by clicking on "Reports & Documents" on the property summary.

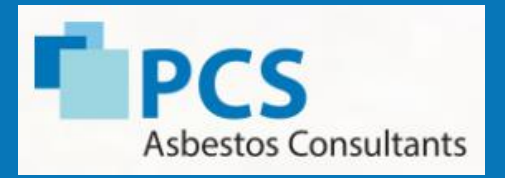

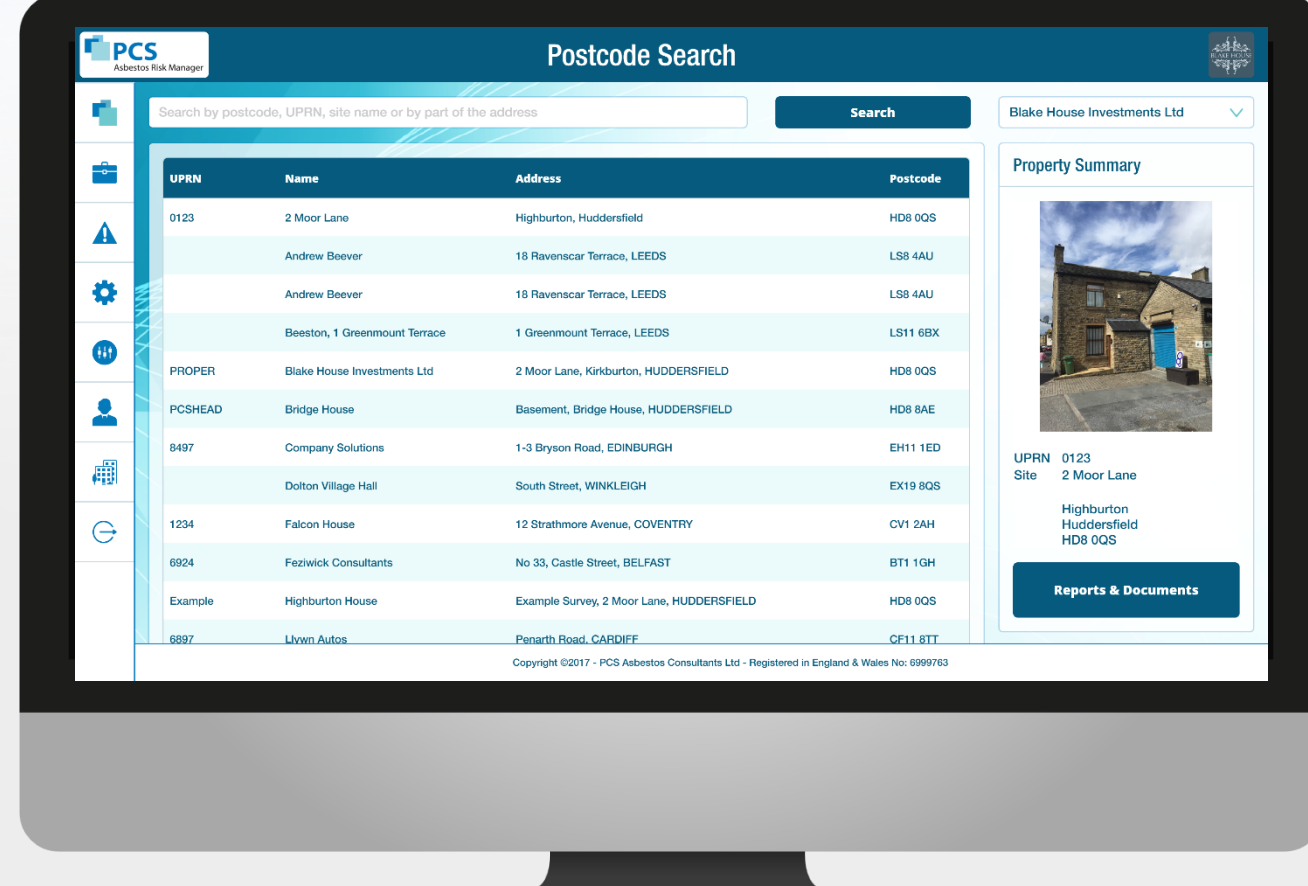

#### Accessing records using the postcode search

❑ Search using a site name address, UPRN or postcode.

❑ Access the asbestos records by clicking on "Reports & Documents" on the property summary.

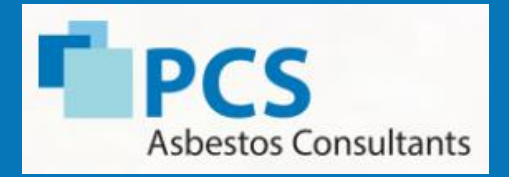

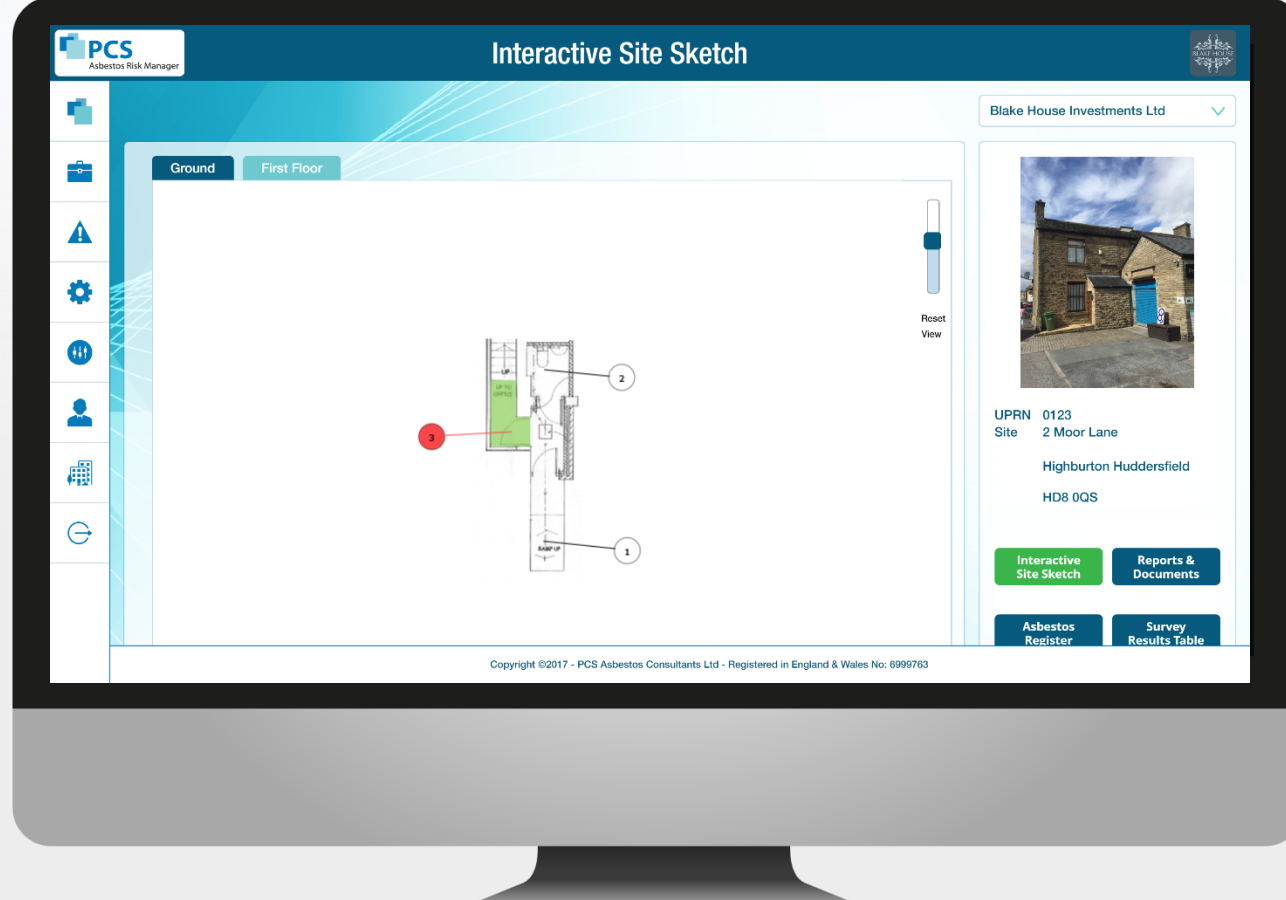

#### Accessing data using interactive site sketches

- ❑ Select "Interactive Site Sketch" from the menu.
- ❑ Select location identifier on interactive drawing to view the asbestos information related to that identifier.

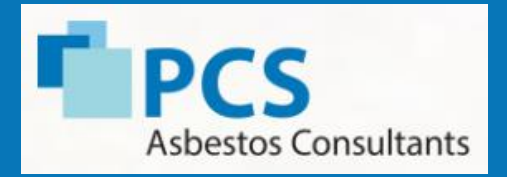

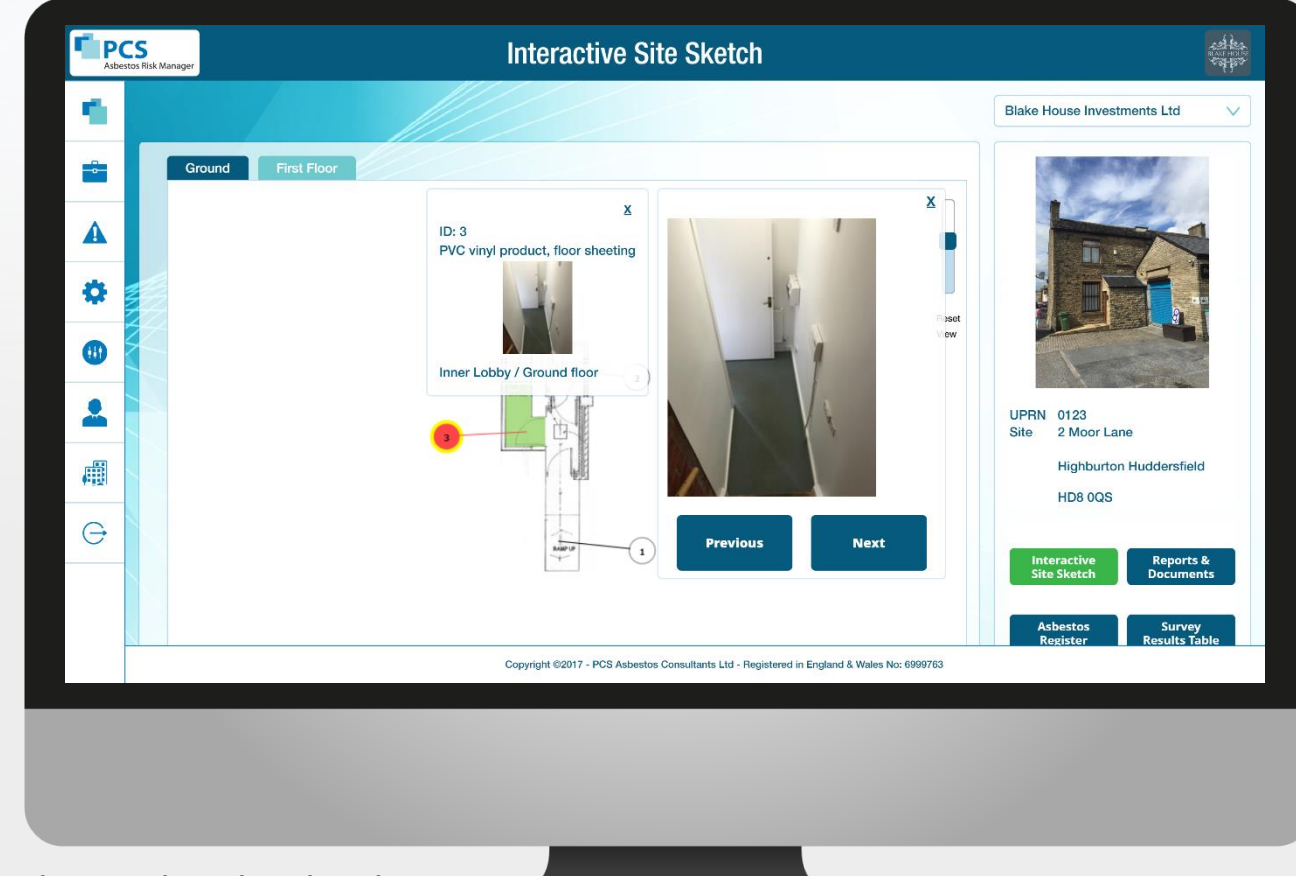

#### Accessing data using interactive site sketches

- ❑ Asbestos information appears for the location identifier selected in a pop up dialog.
- ❑ You can enlarge the photo by selecting it.
- ❑ More photos can be accessed by selecting next or previous.

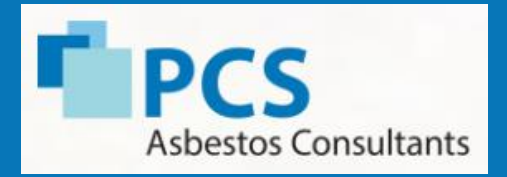

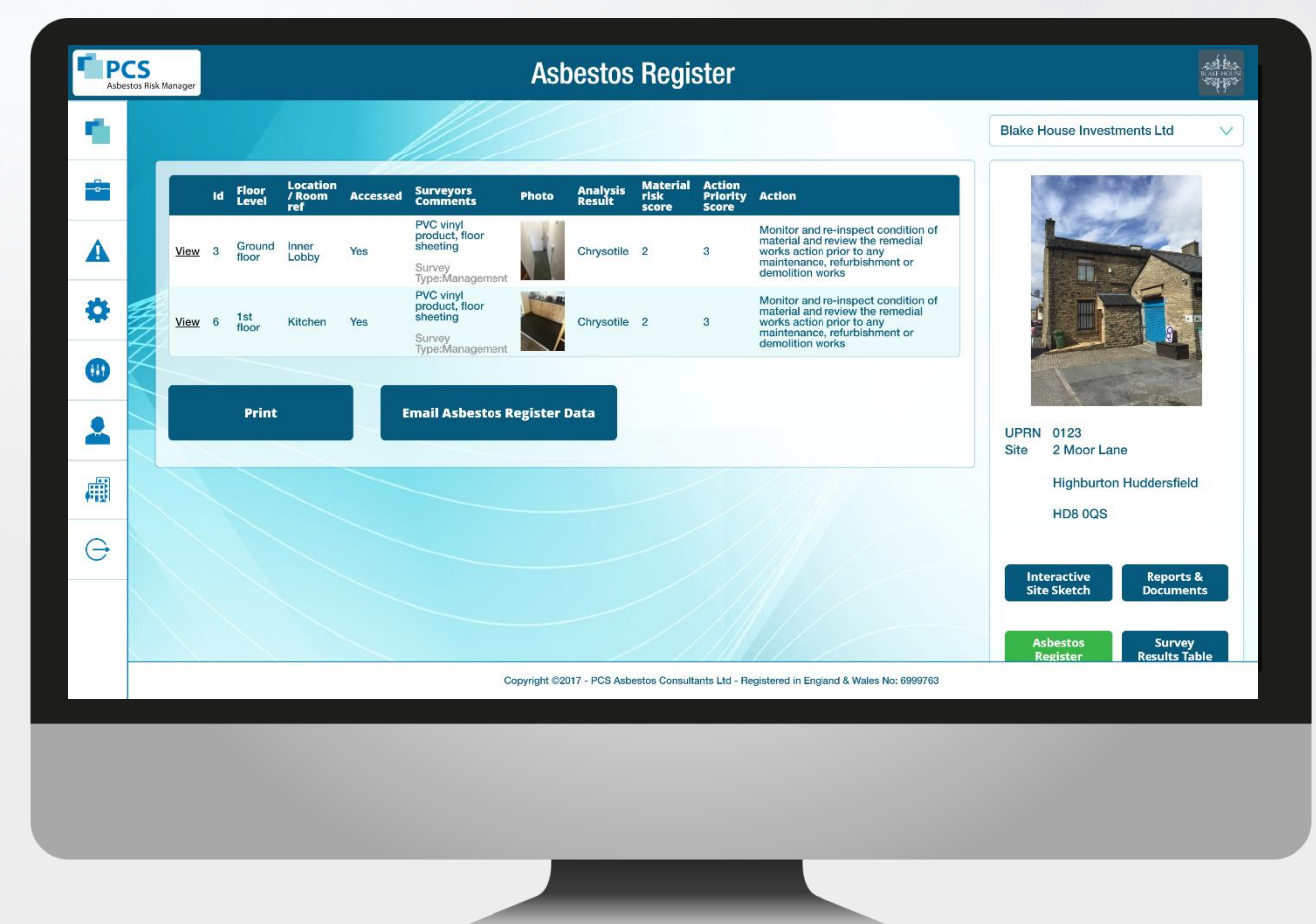

#### Asbestos register

- ❑ The asbestos register can be accessed via the "Asbestos Register" button from the menu.
- ❑ Email PDF directly from Risk Manager

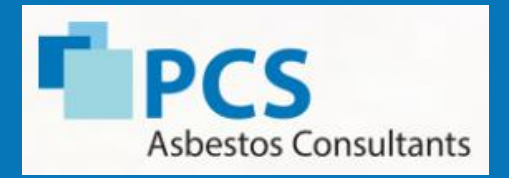

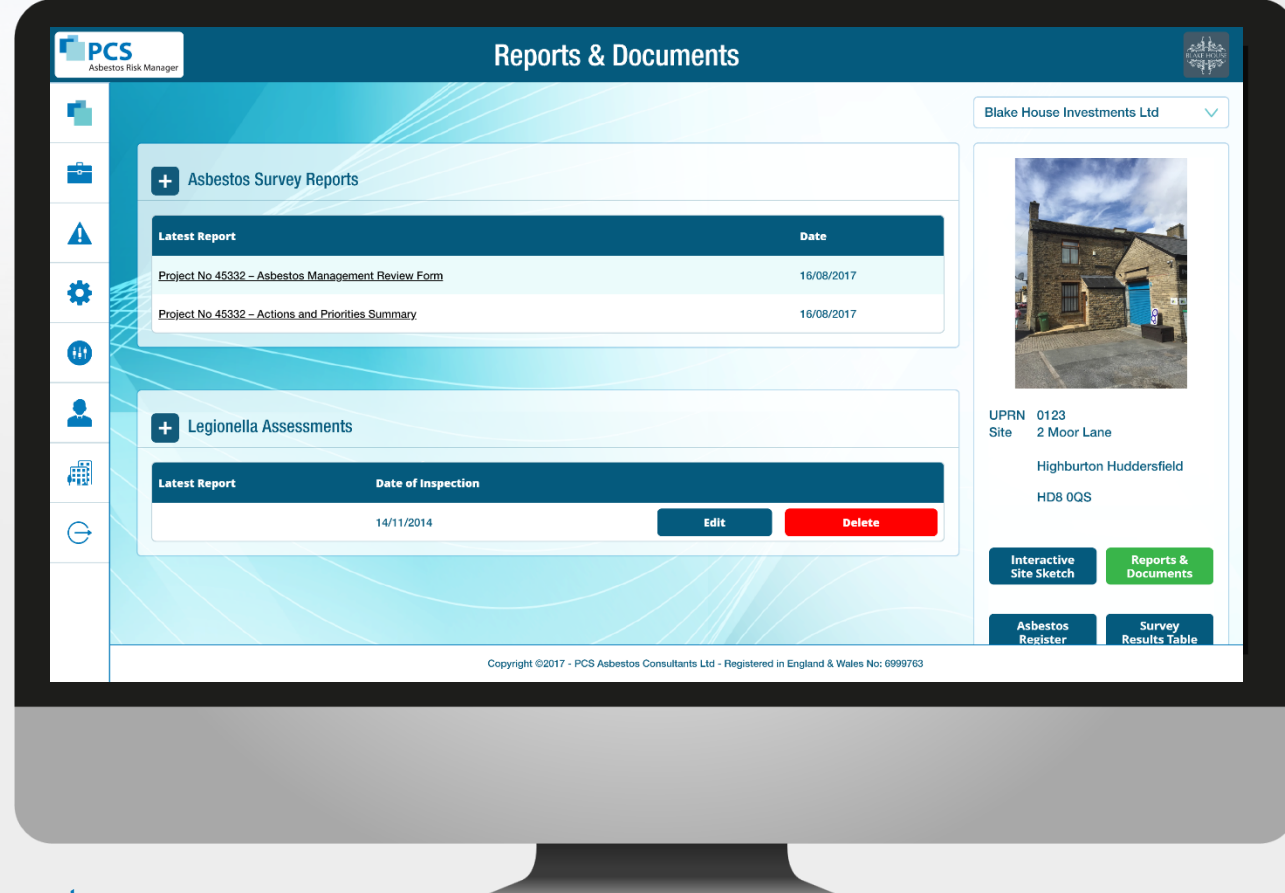

#### Reports and documents

❑ For properties where there is no interactive site sketch, the reports & documents will show instead by default.

❑ Clicking on a link to any of the survey reports will download that report and open it up for you.

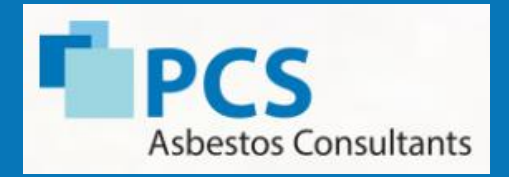

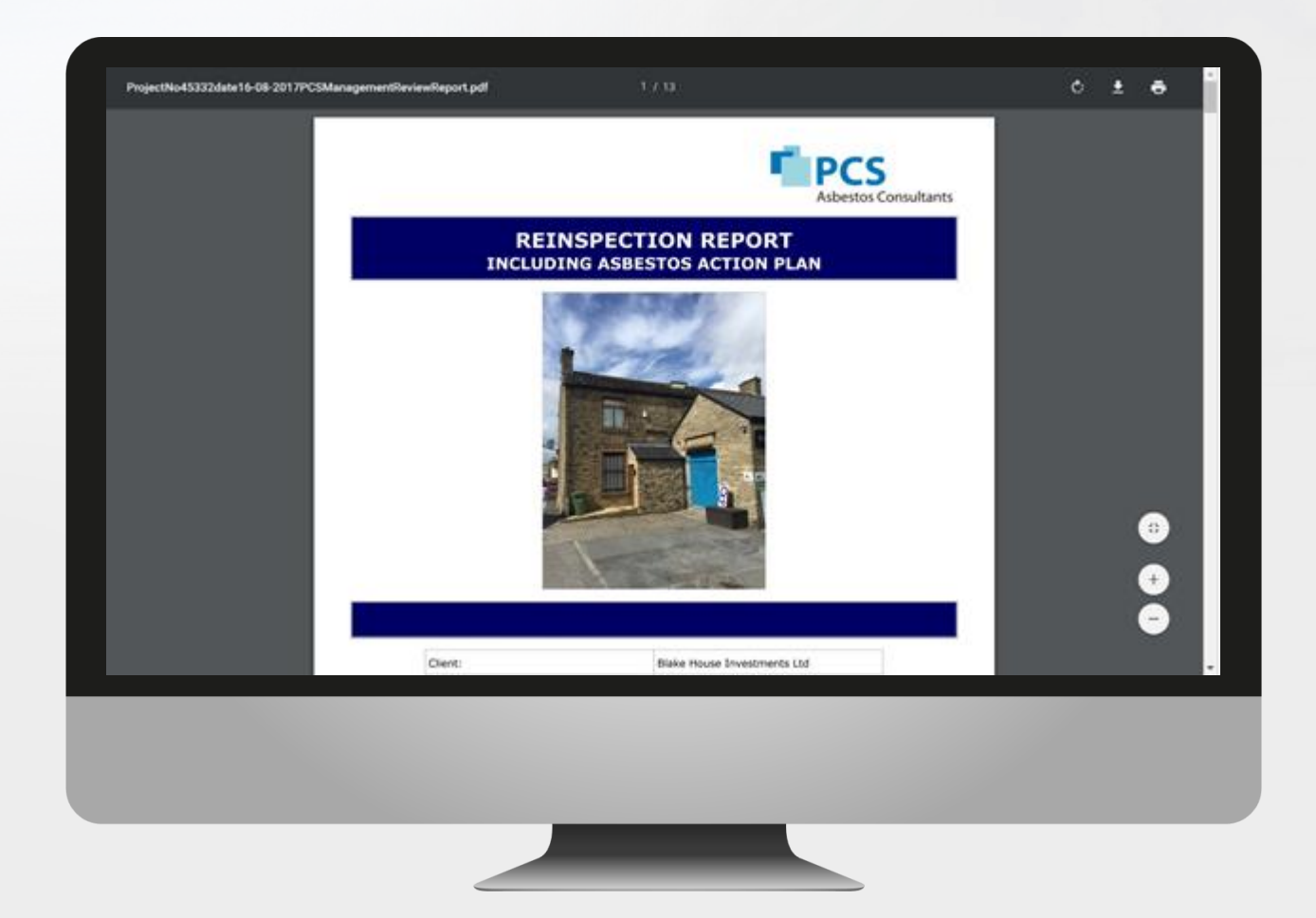

#### Survey reports

❑ A PDF report can be downloaded, printed or sent by email.

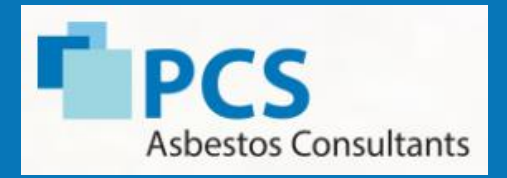

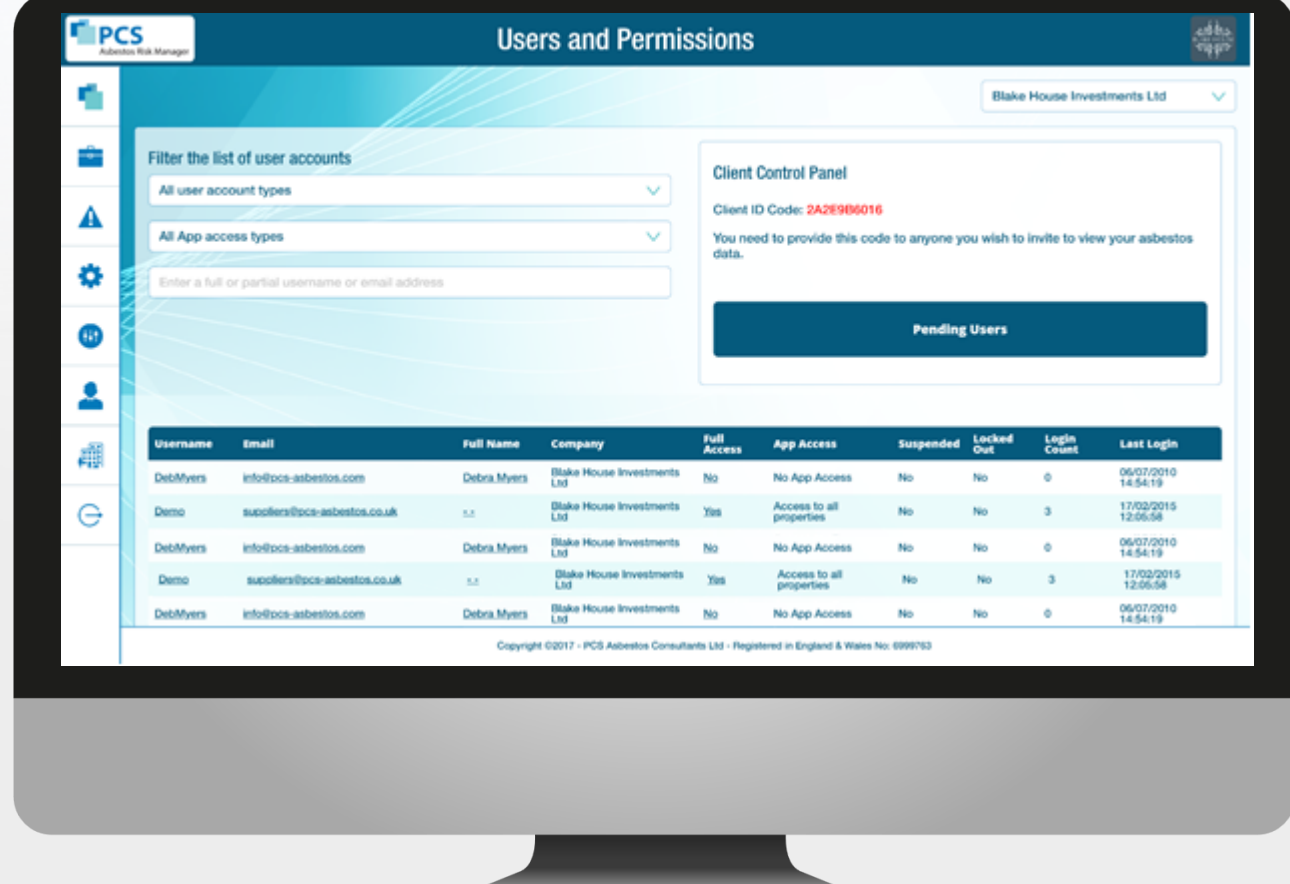

❑ Only the primary users will have access to the client control panel.

Client control panel

- ❑ A full list of Standard Users, Full Access Users and Denied Access Users.
- ❑ The client identifier code is used to provide access to anyone you wish to view your asbestos data e.g. contractors etc.

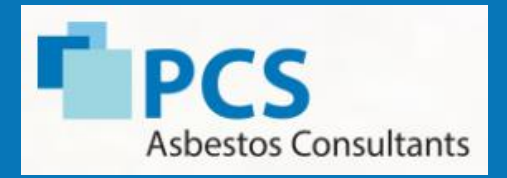

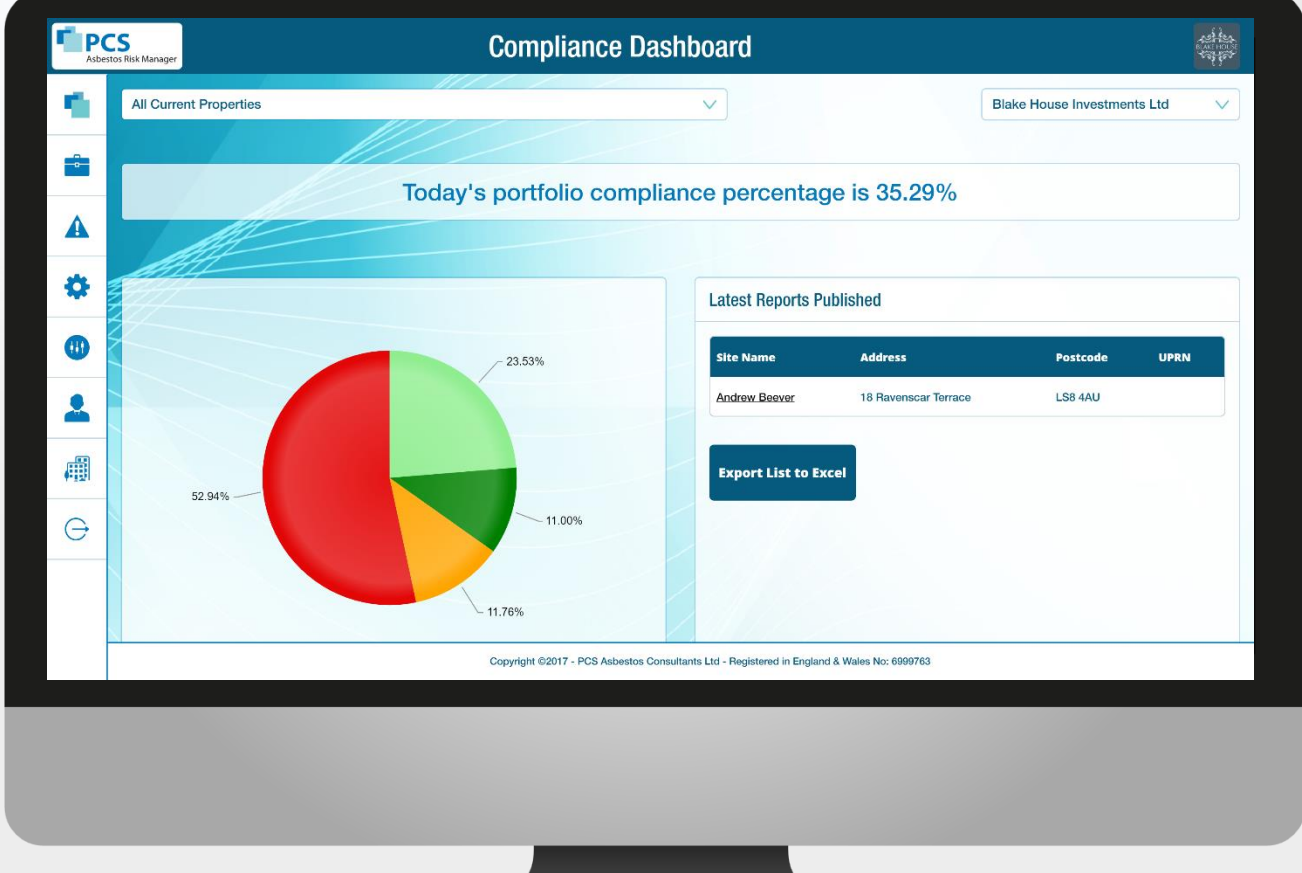

#### Management Reporting

- ❑ Compliance time chart for all properties
- ❑ Compliance action list surveyed/to survey/remediation required/re-inspections complete
- ❑ Latest reports published